# **SAES**  $G \overline{L} \bigoplus B \overline{A} L$

# How To Set the APN on our 4G Modem!

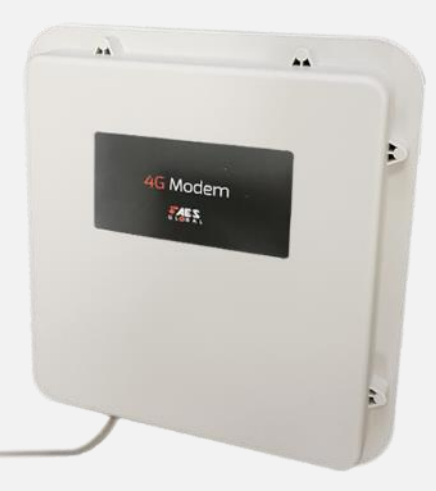

The 4G modem uses the 4G cellular network to create a wifi & LAN connection for your intercom. For the system to work correctly the you must ensure that the SIM being used has a data plan and is activated on the network with the ability to run on the 4G frequencies. (If it is a Pay As You Go SIM please ensure it is topped up with credit).

You can test the connection by using a phone to connect to the network, opening your browser and searching a web page. If a web page does not load then we need to check the modem settings and possibly manually set the APN.

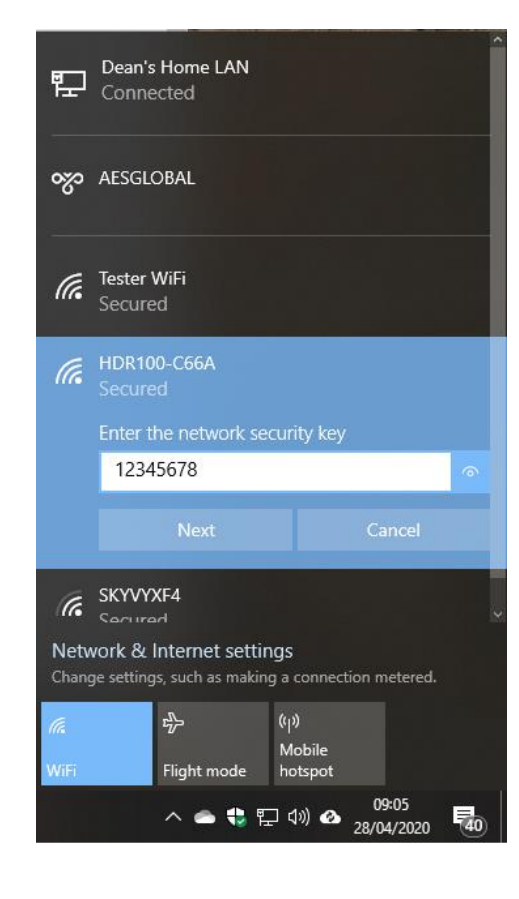

**1. Connect to HDR Wifi network** 

Default Password is: 12345678

#### **2. Find the modem login page address.**

Locate IP address on side of 4G modem (usually 192.168.1.1) & Type IP address in to the browser of the device that is connected to HDR network.

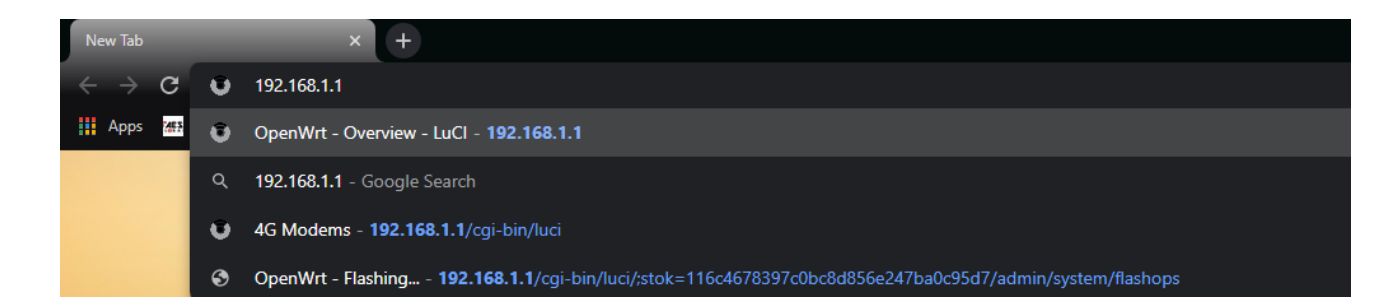

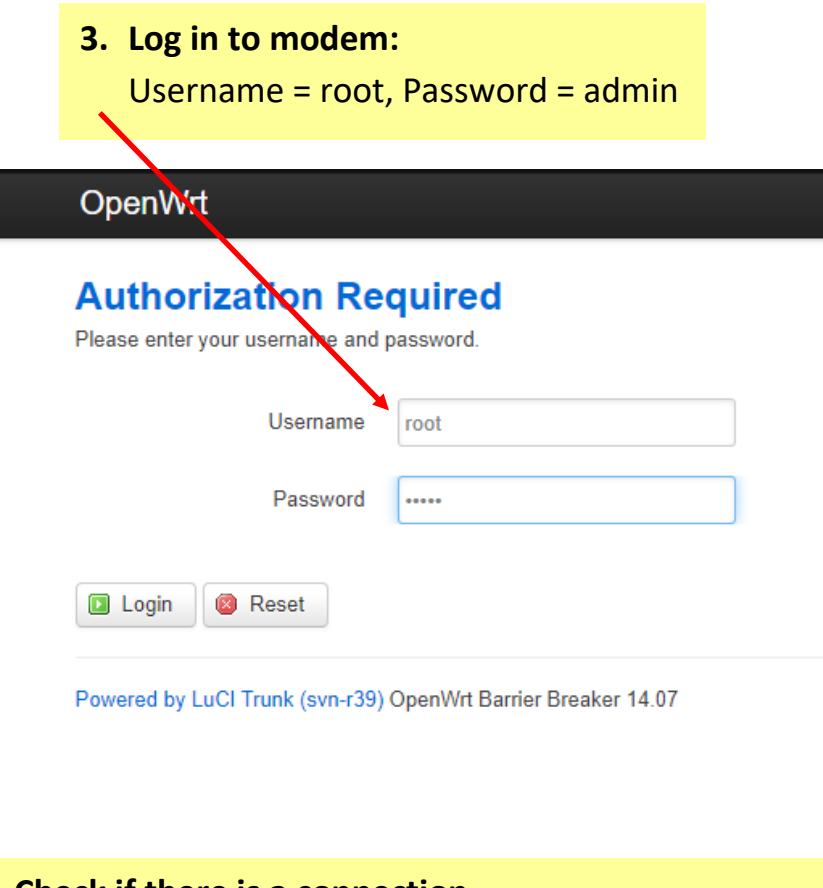

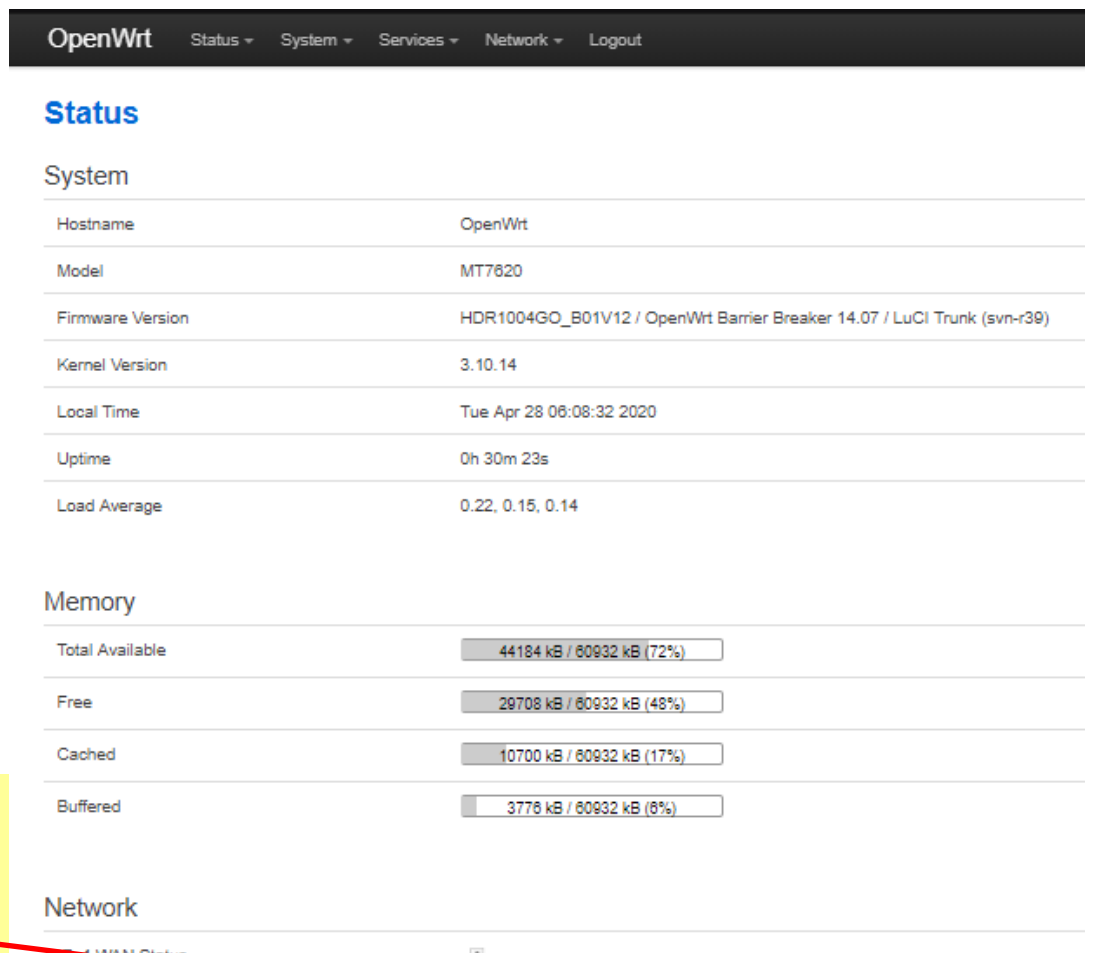

#### **4. Check if there is a connection.**

If there is no IP address assigned, then you are not connected to the network. Follow the next steps to set the APN.

**Note: No data on SIM on SIM not activated / available to us on 4G will cause this issue as well.**

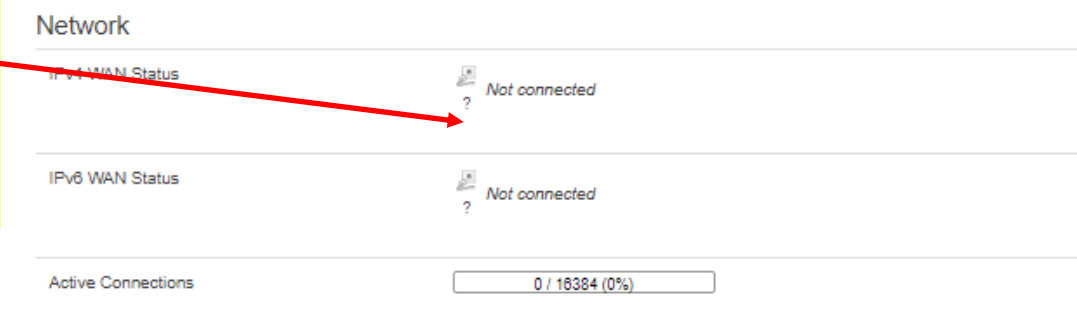

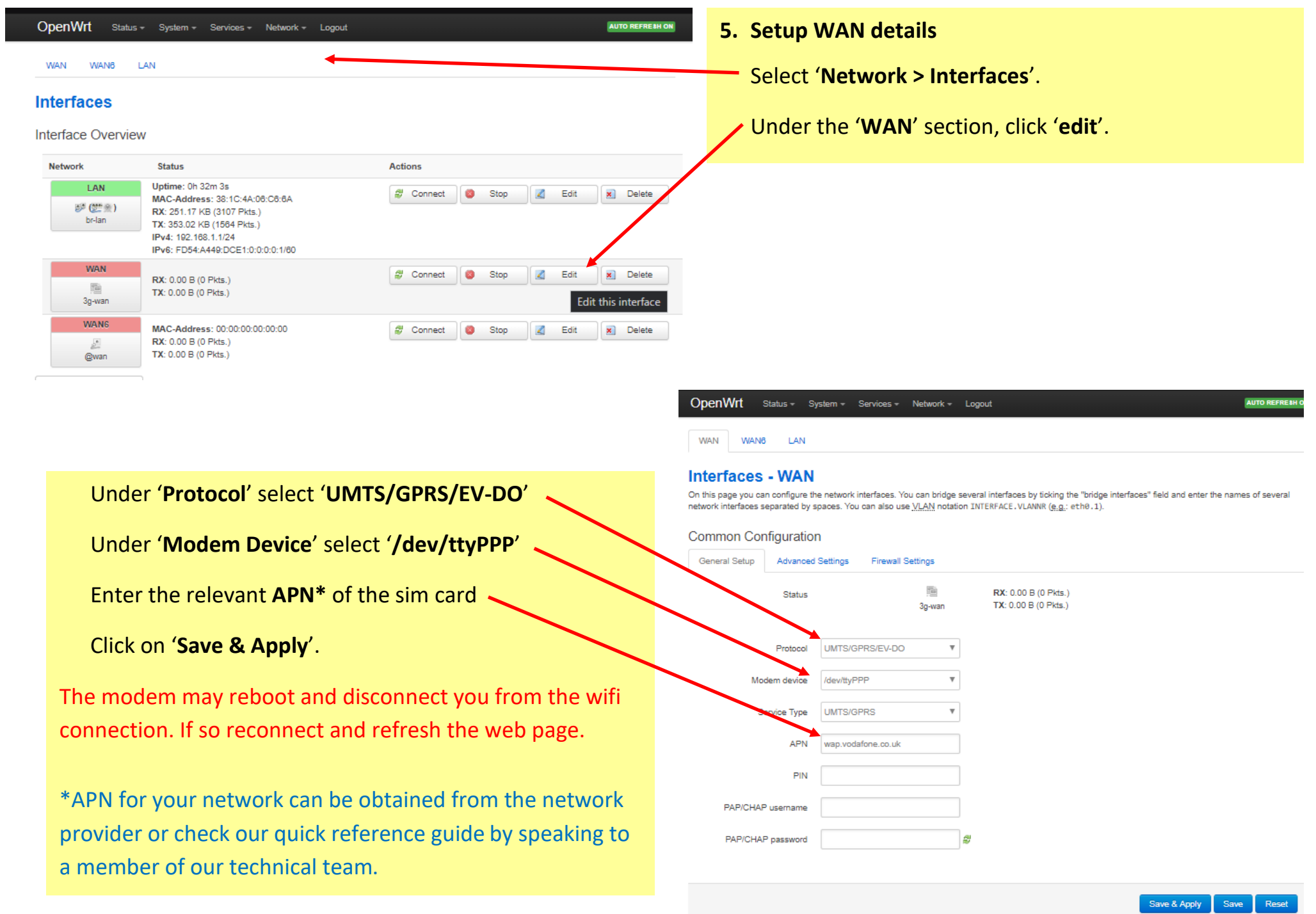

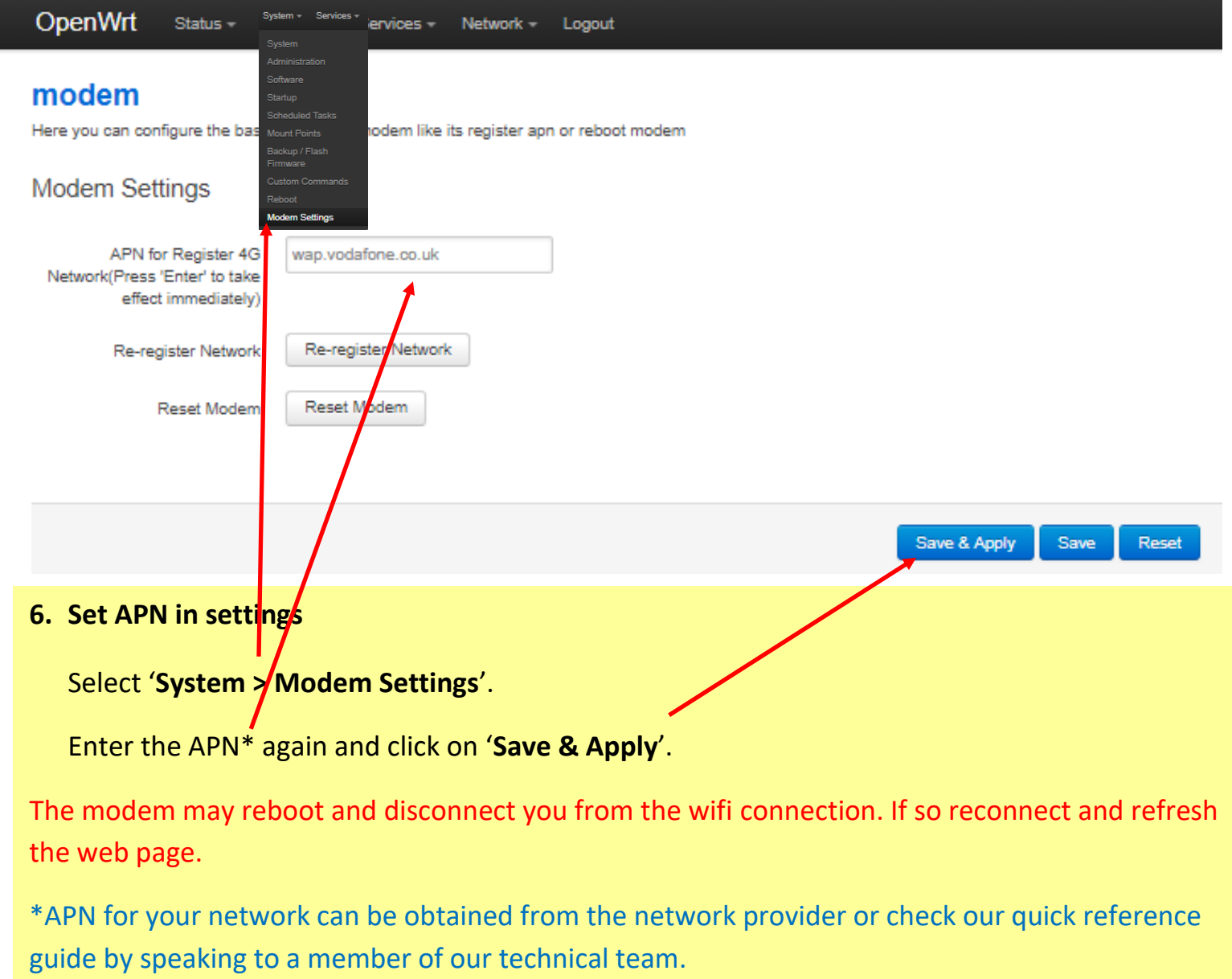

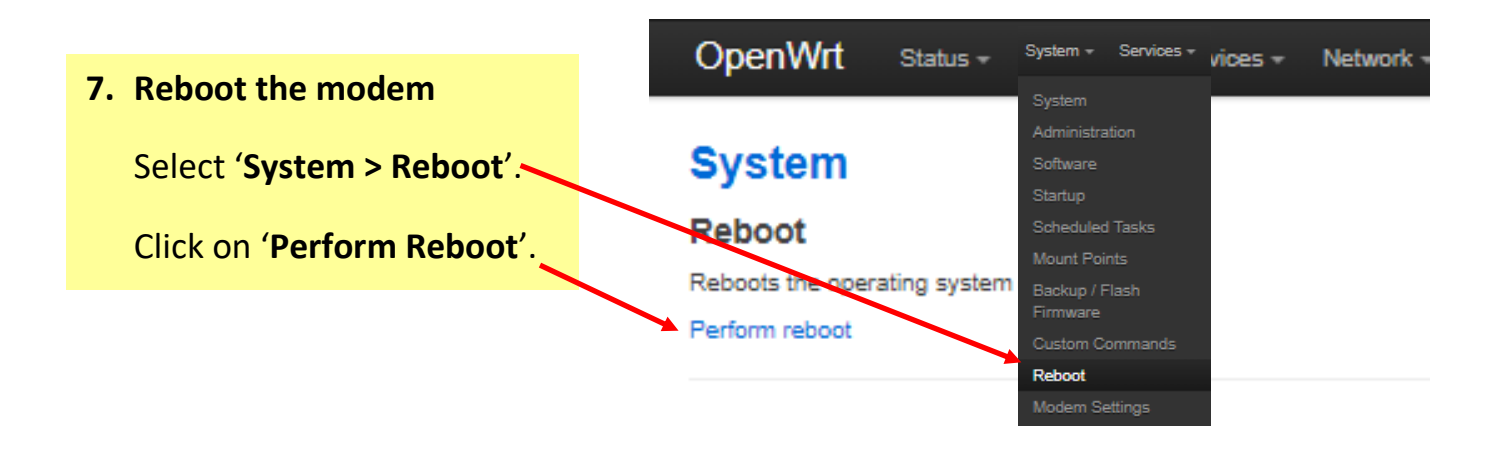

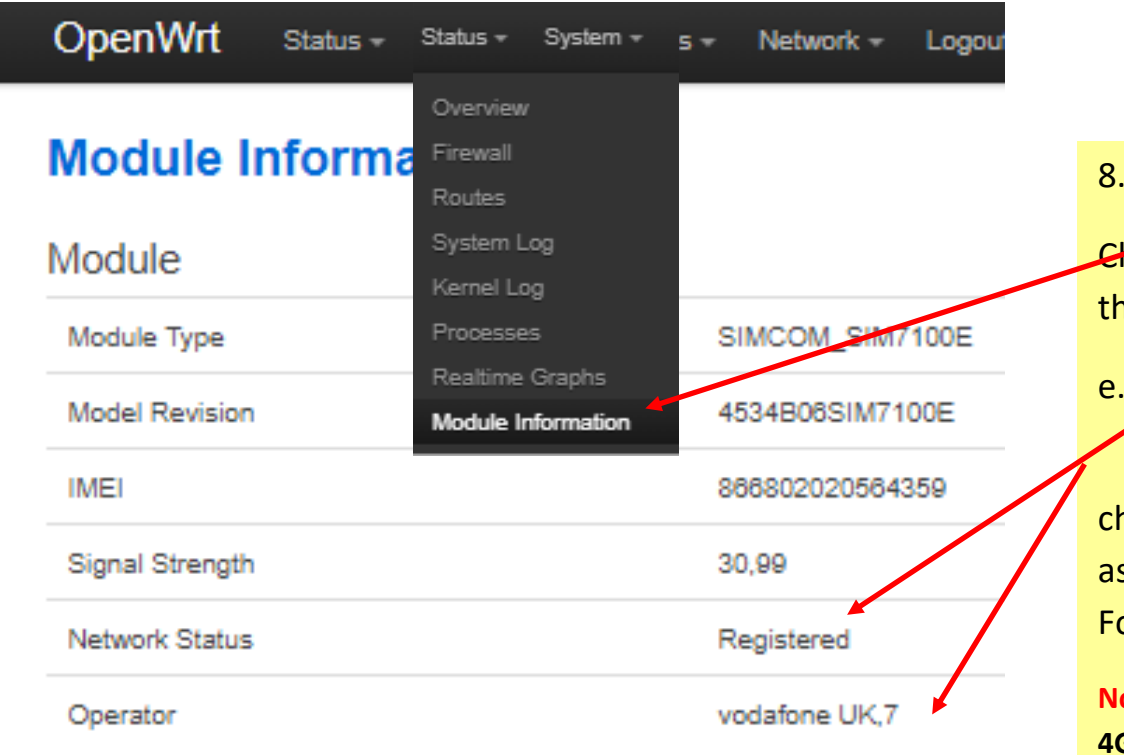

8. Select '**Status > Module Information**'.

**Heck that the 'Network Status' is registered and check** he '**Operator'** 

e.g. Vodafone UK, 2 (2= 3G network, 7= 4G network).

 You can also check the System Overview page to neck that the IPv4 has been assigned an IP address ssigned, then you are not connected to the network. ollow the next steps to set the APN.

**Note: No data on SIM on SIM not activated / available to us on 4G will cause this issue as well.**

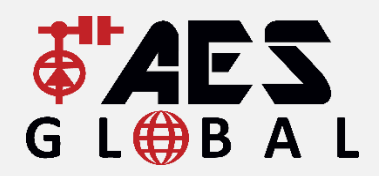

### 'ACCESS THE FUTURE'

**Contact Us**

**UK & International head office** Tel: +44(0)288 639 0 693 Email: [orders@aesglobalonline.com](mailto:orders@aesglobalonline.com) Email: [sales@aesglobalonline.com](mailto:sales@aesglobalonline.com)

**UK Branch (Aylesbury, Bucks)** UK Sales Office: 0288 639 0693 UK Scotland Sales: 07714 254 256 UK North Sales: 07387 315 540 UK Midlands & South Wales Sales: 07554 112 691 UK South and London Sales: 07714 254 256 UK Norfolk, Suffolk, Cambs Sales: 07714 254 255

Thank you for staying connected with AES.

> **AES GLOBAL LTD** Unit 4C, Kilcronagh Business Park, Cookstown, Co Tyrone, United Kingdom, BT80 9HJ

**Ireland Sales** Tel: +44(0)288 639 0 693 Tel: +353(0)15 267 472 Mobile: 07590848002 Email: [ireland@aesglobalonline.com](mailto:ireland@aesglobalonline.com)

### **WWW.AESGLOBALONLINE.COM**